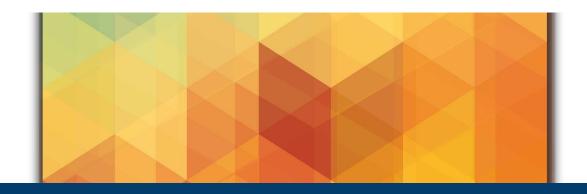

# DATA MOVER Bridging the gap between HPC and Cloud Storage

May 30, 2023 | Salem el Sayed, Martin Lischewski | Jülich Supercomputing Centre

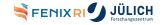

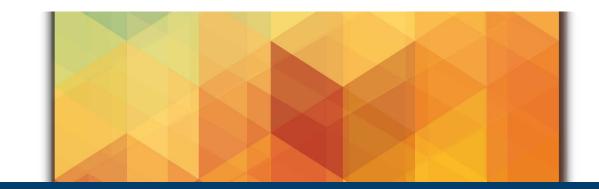

Motivation: Same site data movement

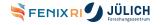

## **Data Movement history at the JSC**

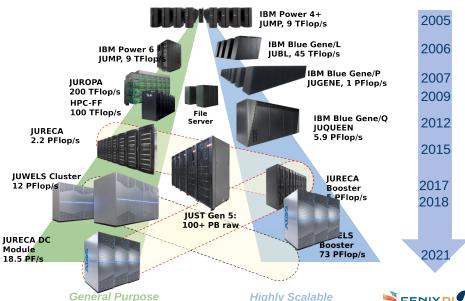

#### A single "File System"

#### Data is still in constant flux

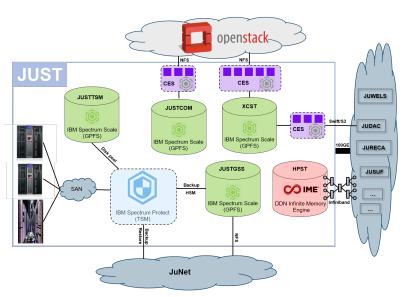

#### Moving

- between storage tiers (cp, rsync, ...)
- between technologies (*IME*, ...)
- between APIs (Swift/S3, ...)

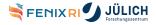

#### **JUPITER**

European Exascale Supercomputer Coming to Jülich 1

Back to separate File Systems, where the issue of movement is not yet clarified.

- Basic Configuration
- Optional Modules
- Future Technology Modules

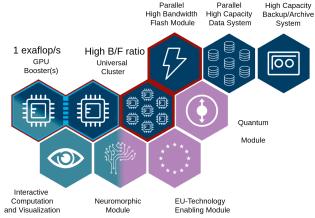

https://www.fz-juelich.de/en/news/archive/press-release/2022/first-european-exascale-supercomputer-coming-to-julich

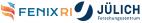

# Is rsync and similar tools not enough

#### rsync

A fast, versatile, remote (and local) file-copying tool

#### Pros:

- Widely available
- Easy to use

#### Cons:

- No remote to remote (Direct access required to both sides)
- No simple transfer continuation
- No support for different APIs
- No parallel transfer (Maybe when combined with ex. xargs)
- Credential hocks done by users (Proxy jumps and similar to get from one system to another)
- · ...

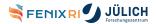

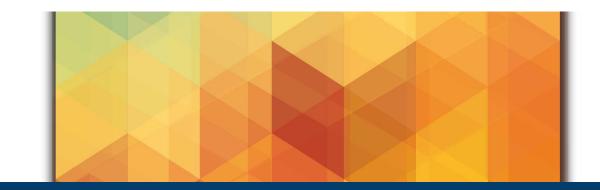

#### **Data Mover**

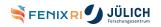

# **Data Mover - Objective**

## Move data between parallel HPC filesystems and object store

- Attributes
  - Programmable
  - High-Speed
  - Secure
  - Scalable
- One software for all partners
- Single point of authentication

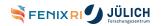

#### **Data Mover - Cooperation**

- Project Partners
  - MT-C/AKQUINET
  - https://www.nodeum.io
- ICEI Sites
  - BSC (Spain)
  - CEA (France)
  - CINECA (Italy)
  - CSCS (Switzerland)
  - JSC (Germany)

All sites at various stages of deployment. At JSC service available for user access. <sup>a</sup>

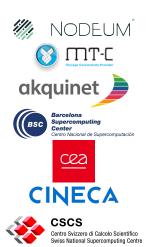

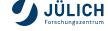

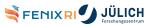

a
https://apps.fz-juelich.de/jsc/hps/judac/datamover.html

#### **Data Mover - Workflow**

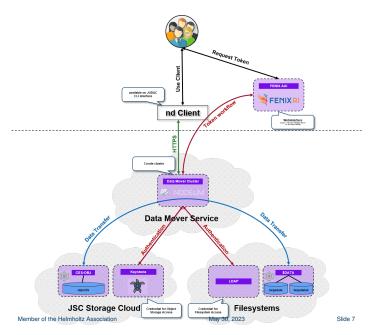

- User initiates copy (ex. via command line)
- User authenticates via browser on the FENIX AAI website (Token valid for 1h)
- Data Mover authenticates transfer on both file systems
- Data Mover initiates data transfer
- Data Mover reports transfer progress and updates token (if needed) until concluded

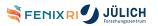

# **Data Mover - Not a simple** rsync

It is an orchestration of many components running on several nodes

ND Client Provides the user with a set of commands to execute the data movements (macOS, Linux and Windows compatible)

Dispatcher Request processing

Mover Discovers data and handles the actual data move as well as metadata updates

Finalizer Update status of data movement

...

Horizontal Scalability by increasing movers and finalizers.

- More servers running movers
- More movers per servers
- More parallel streams per mover

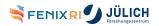

# **Data Mover - Implemented features**

- FENIX AAI Integration
  - Email as the main attribute
  - No root access of data
  - Automatic token renewal
- Interfaces
  - REST-API
  - Bash Client
  - Hooks for Python
- SLURM integration
  - Automated stage in / stage out
  - Under evaluation (SLURM has reduced support for multiple BB interfaces)

# **Data Mover - JSC Setup**

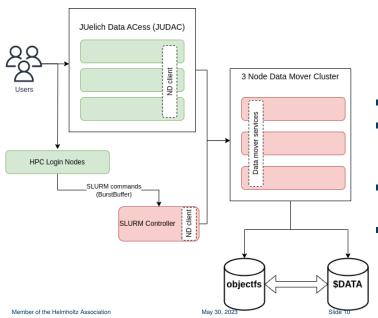

- Deployed using Ansible
- Allows for scaling by expanding data mover cluster
- Login nodes are not loaded with copy operations
- Various degrees of resiliency level built into the Data Mover components

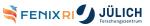

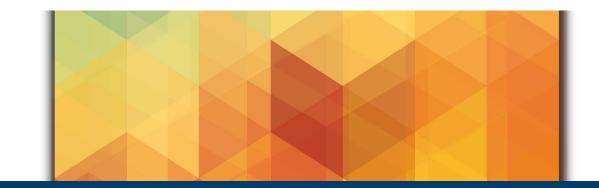

Data Mover: The user experience

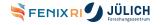

#### **ND Client - Bash**

```
$ nd --help
NAME:
   nd - Nodeum CLI
USAGE:
   nd [global options] command [command options] [arguments...]
VERSTON:
   2.0.6
COMMANDS:
   admin
   config
           configure the Nodeum Client
   copy, cp create copy task
   move, mv create move task
   task
   help, h Shows a list of commands or help for one command
```

#### **ND Client - Status**

```
$ nd admin status
INFO Connecting with device flow...
Open https://central-webapp.fenix-ri.eu/oidc/verify in a browser and type I21-73Y-2NJ
```

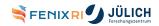

#### ND Client - Status (Authenticate)

```
$ nd admin status
INFO Connecting with device flow...
Open https://central-webapp.fenix-ri.eu/oidc/verify in a browser and type I21-73Y-2NJ
```

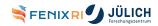

# **ND Client - Status (Authenticate)**

```
$ nd admin status
INFO Connecting with device flow...
Open https://central-webapp.fenix-ri.eu/oidc/verify in a browser and type I21-73Y-2NJ
```

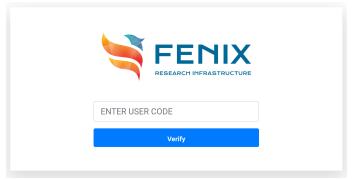

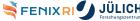

#### **ND Client - Status**

```
$ nd admin status
INFO Connecting with device flow...
Open https://central-webapp.fenix-ri.eu/oidc/verify in a browser and type I21-73Y-2NJ
INFO Connected with user Mustermann
     NAME.
                         VERSTON
                                             ADDRESS
                                                              | UPTIME
                                                                            I MEMORY
    nodeum.dispatcher
                         v2.0.3
                                            I 10.2.2.83:50010 I
                                                                885h37m12s
                                                                              22.75 MB
    nodeum.dispatcher |
                                             10.2.2.84:50010 | 1029h48m37s
                         v2.0.3
                                                                              22.88 MB
    nodeum.dispatcher | v2.0.3
                                                                1029h35m8s
                                            10.2.2.85:50010
                                                                              23.71 MB
    nodeum.finalizer
                       | v2.0.3
                                            10.2.2.85:50030
                                                             l 1052h2m45s
                                                                              25.62 MB
    nodeum.finalizer
                       1 v2.0.3
                                             10.2.2.83:50030
                                                                1052h2m45s
                                                                              22.85 MB
    nodeum.finalizer
                       | v2.0.3
                                            10.2.2.84:50030
                                                             l 1052h2m45s
                                                                              24.63 MB
    nodeum.mover
                       1 v2.0.3
                                            I 10.2.2.83:50020
                                                               885h40m2s
                                                                              31.88 MB
    nodeum.mover
                         v2.0.3
                                             10.2.2.85:50020
                                                                885h39m49s
                                                                              23.32 MB
    nodeum.mover
                       1 v2.0.3
                                             10.2.2.84:50020 L
                                                               885h39m45s
                                                                              23.20 MB
```

# **ND Client - Copy**

```
$ s3cmd ls s3://my_container
2021-12-17 15:04 101 s3://my_container/test_data.txt
```

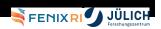

#### **ND Client - Copy**

```
$ s3cmd ls s3://my_container
2021-12-17 15:04 101 s3://my_container/test_data.txt
$ nd --config /etc/nd_client_config.json copy --name Transfer_file.test
   --md project_name=storagetestdata \
  nod://largedata2_pool/storagetestdata/file.test nod-cloud://object_pool/my_container/
INFO Connecting with device flow...
INFO Connected with user Mustermann
Processed size ... done! [1.07GB in 23s]
Processed items ... done! [1 in 23s]
          ID: 647098d21a72d36fa0785dae
     Task ID: 647098d2a91db0b0064b1bf8
        Name: Transfer_file.test
     Comment:
 Created by: Mustermann
      Nodes: 1 / 1
       Size: 1.07 GB / 1.07 GB
     Status: done
```

## ND Client - Copy

```
$ s3cmd ls s3://my_container
2021-12-17 15:04 101 s3://my_container/test_data.txt
$ nd --config /etc/nd_client_config.json copy --name Transfer_file.test
   --md project_name=storagetestdata \
  nod://largedata2_pool/storagetestdata/file.test nod-cloud://object_pool/my_container/
INFO Connecting with device flow...
INFO Connected with user Mustermann
Processed size ... done! [1.07GB in 23s]
Processed items ... done! [1 in 23s]
         ID: 647098d21a72d36fa0785dae
    Task ID: 647098d2a91db0b0064b1bf8
       Name: Transfer_file.test
    Comment:
 Created by: Mustermann
      Nodes: 1 / 1
       Size: 1.07 GB / 1.07 GB
     Status: done
$ s3cmd ls s3://my_container
2023-05-26 11:32 1024M s3://my_container/file.test
2021-12-17 15:04
                  101
                         s3://my_container/test_data.txt
```

# **ND Client - Copy/Move options**

```
$ nd copy --help
NAME:
  nd copy - create copy task
OPTIONS:
CALLBACKS
--callback type:./path/to/file add callback. Format is type:./path/to/file (accepts multiple inputs)
METADATA
--files-md key=value [ --files-md key=value ] set metadata on the files. Format is key=value.
--task-md key=value [ --task-md key=value ] set metadata on the task. Format is key=value.
--trigger-md key=value, --md key=value
   [ --trigger-md key=value, --md key=value ] set metadata on the trigger. Format is key=value.
OPTIONS
--context-gid value, --gid value
                                 perform copy in specific GID (default: unset)
--context-uid value, --uid value perform copy in specific UID (default: unset)
--ignore-hidden
                                  ignore hidden files and folders, starting with <dot> (default: false
--overwrite
                                  overwrite existing entries (default: false)
--parallel value
                                 maximum number of process for mover (default: 1)
--priority value
                                 task priority [0..9] (default: 0)
                                 copy directories recursively (default: fal FENIXRI
--recursive. -R
--working-dir value, --wd value
                                 set working directory
```

#### ND Client - Task list

```
$ nd task list
INFO Connecting with device flow...
INFO Connected with user Mustermann
I TASK ID
                         I TASK NAME
                                              | COMMENT | CREATED BY | LAST EXECUTION STATUS |
 647098d2a91db0b0064b1bf8 | Transfer_file.test | Mustermann | done
| NUMBER OF TASK(S) | 1
$ nd task --help
NAME:
  nd task
USAGE:
  nd task command [command options] [arguments...]
COMMANDS:
  list
       list all tasks
  list-exec list tasks executions
            run a task
  run
  status get status of a task
  help, h Shows a list of commands or help for one command
                                                                         FENIXRI
OPTIONS:
  --help, -h show help (default: false)
```

## **SLURM - An SBATCH example**

#### Under evaluation,

```
#!/bin/bash
#SBATCH -N1
#SBATCH -A CompProj -p batch -t 30
#BB_LUA dm_common project_name=CompProj project_domain_name=xxx user_domain_name=xxx
#BB_LUA dm_common overwrite=true
#BB_LUA dm_common tokenx=\xxxx"
#BB_LUA dm_stage_in ops=copy src=nod-cloud://object_pool/container/ dst=nod://posix_pool/data/dataset
#BB_LUA dm_stage_out ops=copy src=nod://posix_pool/data/result dst=nod-cloud://object_pool/container/
srun my_commands
sleep 300
```

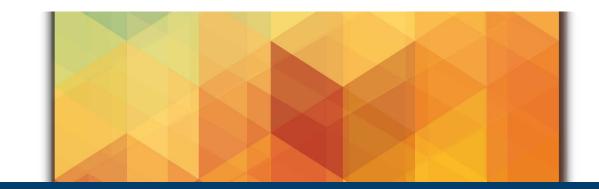

Thank You! Questions?

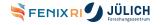

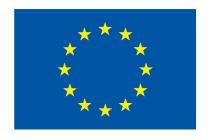

Fenix has received funding from the European Union's Horizon 2020 research and innovation programme through the ICEI project under the grant agreement No. 800858.

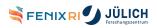